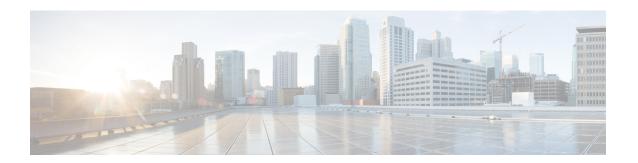

# **Configuring Control Plane Policing**

- Restrictions for CoPP, on page 1
- Information About CoPP, on page 2
- How to Configure CoPP, on page 6
- Configuration Examples for CoPP, on page 10
- Monitoring CoPP, on page 13
- Feature Information for CoPP, on page 14

## **Restrictions for CoPP**

Restrictions for control plane policing (CoPP) include the following:

- Only ingress CoPP is supported. The **system-cpp-policy** policy-map is available on the control plane interface, and only in the ingress direction.
- Only the **system-cpp-policy** policy-map can be installed on the control plane interface.
- The system-cpp-policy policy-map and the system-defined classes cannot be modified or deleted.
- Only the **police** action is allowed under the **system-cpp-policy** policy-map. The police rate for system-defined classes must be configured only in packets per second (pps)
- One or more CPU queues are part of each class-map. Where multiple CPU queues belong to one class-map, changing the policer rate of a class-map affects all CPU queues that belong to that class-map. Similarly, disabling the policer in a class-map disables all queues that belong to that class-map. See *Table:* System-Defined Values for CoPP for information about which CPU queues belong to each class-map.
- Disabling the policer for a system-defined class map is not recommended. That is, do not configure the **no police rate** *rate* **pps** command. Doing so affects the overall system health in case of high traffic towards the CPU. Further, even if you disable the policer rate for a system-defined class map, the systems automatically reverts to the default policer rate after system bootup in order to protect the system bring-up process.
- The **show run** command does not display information about classes configured under <code>system-cpp policy</code>, when they are left at default values. Use the **show policy-map system-cpp-policy** or the **show policy-map control-plane** commands instead.

You can continue use the **show run** command to display information about custom policies.

• Starting from Cisco IOS XE Fuji 16.8.1a, the creation of user-defined class-maps is not supported.

## Information About CoPP

This chapter describes how control plane policing (CoPP) works on your device and how to configure it.

### **CoPP Overview**

The CoPP feature improves security on your device protecting the CPU from unnecessary traffic and DoS attacks. It can also protect control and management traffic from traffic drops caused by high volumes of other, lower priority traffic.

Your device is typically segmented into three planes of operation, each with its own objective:

- The data plane, to forward data packets.
- The control plane, to route data correctly.
- The management plane, to manage network elements.

You can use CoPP to protect most of the CPU-bound traffic and ensure routing stability, reachability, and packet delivery. Most importantly, you can use CoPP to protect the CPU from a DoS attack.

CoPP uses the modular QoS command-line interface (MQC) and CPU queues to achieve these objectives. Different types of control plane traffic are grouped together based on certain criteria, and assigned to a CPU queue. You can manage these CPU queues by configuring dedicated policers in hardware. For example, you can modify the policer rate for certain CPU queues (traffic-type), or you can disable the policer for a certain type of traffic.

Although the policers are configured in hardware, CoPP does not affect CPU performance or the performance of the data plane. But since it limits the number of packets going to CPU, the CPU load is controlled. This means that services waiting for packets from hardware may see a more controlled rate of incoming packets (the rate being user-configurable).

## **System-Defined Aspects of CoPP**

When you power-up the device for the first time, the system automatically performs the following tasks:

- Looks for policy-map **system-cpp-policy**. If not found, the system creates and installs it on the control-plane.
- Creates 18 class-maps under system-cpp-policy.

The next time you power-up the device, the system detects the policy and class maps that have already been created.

• Enables all CPU queues by default, with their respective default rate. The default rates are indicated in the table System-Defined Values for CoPP.

The following table lists the class-maps that the system creates when you load the device. It lists the policer that corresponds to each class-map and one or more CPU queues that are grouped under each class-map. There is a one-to-one mapping of a class-map to a policer; and one-to-many mapping of a class-map to CPU queues.

Table 1: System-Defined Values for CoPP

| Class Maps Names                        | Policer Index (Policer<br>No.)    | CPU queues (Queue No.)           | Default Policer<br>Rate (pps) |
|-----------------------------------------|-----------------------------------|----------------------------------|-------------------------------|
| system-cpp- police-data                 | WK_CPP_POLICE_DATA(0)             | WK_CPU_Q_ICMP_GEN(3)             | 600                           |
|                                         |                                   | WK_CPU_Q_BROADCAST(12)           | 600                           |
|                                         |                                   | WK_CPU_Q_ICMP_REDIRECT (6)       | 600                           |
| system-cpp-police-l2- control           | WK_CPP_POLICE_L2_<br>CONTROL(1)   | WK_CPU_Q_L2_CONTROL(1)           | 2000                          |
| system-cpp-police-routing-control       | WK <u>CPPOCEFOJINGCONIFOØ</u>     | WK_CPU_Q_ROUTING_CONTROL(4)      | 5400                          |
|                                         |                                   | WK_CPU_Q_LOW_LATENCY (27)        | 5400                          |
| system-cpp-police-punt-webauth          | WK_CPP_POLICE_PU<br>NT_WEBAUTH(7) | WK_CPU_Q_PUNT_WEBAUTH(22)        | 1000                          |
| system-cpp-police-<br>topology-control  | WKCPRICE CRICONCONICOS            | WK_CPU_Q_TOPOLOGY_CONTROL(15)    | 13000                         |
| system-cpp-police- multicast            | WK_CPPCICE_MUTICASI(9)            | WK_CPU_Q_TRANSIT_TRAFFIC(18)     | 500                           |
|                                         |                                   | WK_CPU_Q_MCAST_DATA(30)          | 500                           |
| system-cpp-police-sys- data             | WK_CPP_POLICE_SYS                 | WK_CPU_Q_OPENFLOW(13)            | 100                           |
|                                         | _DATA (10)                        | WK_CPU_Q_CRYPTO_CONTROL(23)      | 100                           |
|                                         |                                   | WK_CPU_Q_EXCEPTION(24)           | 100                           |
|                                         |                                   | WK_CPU_Q_EGR_EXCEPTION(28)       | 100                           |
|                                         |                                   | WK_CPU_Q_NFL_SAMPLED_DATA(26)    | 100                           |
|                                         |                                   | WK_CPU_Q_GOLD_PKT(31)            | 100                           |
|                                         |                                   | WK_CPU_Q_RPF_FAILED(19)          | 100                           |
| system-cpp-police-dot1x-auth            | WK_CPP_POLICE_DOTIX(11)           | WK_CPU_Q_DOT1X_AUTH(0)           | 1000                          |
| system-cpp-police-<br>protocol-snooping | WK_CPP_POLICE_PR                  | WK_CPU_Q_PROTO_SNOOPING(16)      | 2000                          |
| system-cpp-police-dhcp-snooping         | WK_CPP_DHCP_SNCOPING              | WK_CPU_Q_DHCP_SNOOPING(17)       | 500                           |
| system-cpp-police-sw-forward            | WK_CPP_POLICE_SW_FWD              | WK_CPU_Q_SW_FORWARDING_Q(14)     | 1000                          |
|                                         | (13)                              | WK_CPU_Q_LOGGING(21)             | 1000                          |
|                                         |                                   | WK_CPU_Q_L2_LVX_DATA_PACK (11)   | 1000                          |
| system-cpp-police-forus                 | WK_CPP_POLICE_FORUS(14)           | WK_CPU_QFORLS_ADDR_RESOLUTION(5) | 4000                          |
|                                         |                                   | WK_CPU_Q_FORUS_TRAFFIC(2)        | 4000                          |

| Class Maps Names                            | Policer Index (Policer<br>No.) | CPU queues (Queue No.)                     | Default Policer<br>Rate (pps) |
|---------------------------------------------|--------------------------------|--------------------------------------------|-------------------------------|
| system-cpp-police-<br>multicast-end-station | WKAPPONEMITASSOONOO            | WK_CPU_Q_MCAST_END_STA<br>TION_SERVICE(20) | 2000                          |
| system-cpp-default                          | WKCPPOCEDHALIPOCER             | WK_CPU_Q_INTER_FED_TRAFFIC                 | 2000                          |
|                                             |                                | WK_CPU_Q_EWLC_CONTROL(9)                   | 2000                          |
|                                             |                                | WK_CPU_Q_EWLC_DATA(10)                     | 2000                          |
| system-cpp-police-stackwise-virt-control    | WKQPSYCKWBEVRCALCONFOL         | WK_CRUQSIACKWE_VRIUAL_CONIRCL<br>(29)      | 8000                          |
| system-cpp-police-l2lvx-control             | WK_CPP_<br>L2_LVX_CONT_PACK    | WK_CPU_Q_I2_LVX_CONT_PACK(8)               | 1000                          |
| system-cpp-police-high-rate-app             | WK_CPP_HIGH_RATE_APP           | WK_CPU_Q_HIGH_RATE_APP                     | 13000                         |
| system-cpp-police-system-critical           | WK_CPP_SYSIEM_CRITICAL         | WK_CPU_Q_SYSTEM_CRITICAL                   | 1000                          |

# **User-Configurable Aspects of CoPP**

You can perform these tasks to manage control plane traffic:

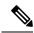

Note

All system-cpp-policy configurations must be saved so they are retained after reboot.

### **Enable or Disable a Policer for CPU Queues**

Enable a policer for a CPU queue, by configuring a policer action (in packets per second) under the corresponding class-map, within the system-cpp-policy policy-map.

Disable a policer for CPU queue, by removing the policer action under the corresponding class-map, within the system-cpp-policy policy-map.

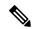

Note

If a default policer is already present, carefully consider and control its removal; otherwise the system may see a CPU hog or other anomalies, such as control packet drops.

### **Change the Policer Rate**

You can do this by configuring a policer rate action (in packets per second), under the corresponding class-map, within the system-cpp-policy policy-map.

### **Set Policer Rates to Default**

Set the policer for CPU queues to their default values, by entering the **cpp system-default** command in global configuration mode.

## **Upgrading or Downgrading the Software Version**

### **Software Version Upgrades and CoPP**

When you upgrade the software version on your device, the system checks and make the necessary updates as required for CoPP (For instance, it checks for the <code>system-cpp-policy</code> policy map and creates it if missing). You may also have to complete certain tasks before or after the upgrade activity. This is to ensure that any configuration updates are reflected correctly and CoPP continues to work as expected. Depending on the method you use to upgrade the software, upgrade-related tasks may be optional or recommended in some scenarios, and mandatory in others.

The system actions and user actions for an upgrade, are described here. Also included, are any release-specfic caveats.

### **System Actions for an Upgrade**

When you upgrade the software version on your device, the system performs these actions. This applies to all upgrade methods:

- If the device did not have a system-cpp-policy policy map before upgrade, then on upgrade, the system creates a default policy map.
- If the device had a system-cpp-policy policy map before upgrade, then on upgrade, the system does not re-generate the policy.

### **User Actions for an Upgrade**

User actions for an upgrade – depending on upgrade method:

| Upgrade Method       | Condition | Action Time and Action                                                                     | Purpose                                   |
|----------------------|-----------|--------------------------------------------------------------------------------------------|-------------------------------------------|
| Regular <sup>1</sup> | None      | After upgrade (required) Enter the cpp system-default command in global configuration mode | To get the latest, default policer rates. |

<sup>&</sup>lt;sup>1</sup> Refers to a software upgrade method that involves a reload of the switch. Can be install or bundle mode.

### **Software Version Downgrades and CoPP**

The system actions and user actions for a downgrade, are described here.

### **System Actions for a Downgrade**

When you downgrade the software version on your device, the system performs these actions. This applies to all downgrade methods:

• The system retains the system-cpp-policy policy map on the device, and installs it on the control plane.

#### **User Actions for a Downgrade**

User actions for a downgrade:

| Upgrade Method       | Condition | Action Time and Action | Purpose        |
|----------------------|-----------|------------------------|----------------|
| Regular <sup>2</sup> | None      | No action required     | Not applicable |

 $<sup>^{2}</sup>$  Refers to a software upgrade method that involves a reload of the switch. Can be install or bundle mode.

If you downgrade the software version and then upgrade, the system action and user actions that apply are the same as those mentioned for upgrades.

# **How to Configure CoPP**

# **Enabling a CPU Queue or Changing the Policer Rate**

The procedure to enable a CPU queue and change the policer rate of a CPU queue is the same. Follow these steps:

### **SUMMARY STEPS**

- 1. enable
- 2. configure terminal
- 3. policy-map policy-map-name
- 4. class class-name
- 5. police rate rate pps
- 6. exit
- 7. control-plane
- **8. service-policy input** *policy-name*
- **9**. end
- 10. show policy-map control-plane

### **DETAILED STEPS**

|        | Command or Action          | Purpose                                   |
|--------|----------------------------|-------------------------------------------|
| Step 1 | enable                     | Enables privileged EXEC mode.             |
|        | Example:                   | • Enter your password if prompted.        |
|        | Device> enable             |                                           |
| Step 2 | configure terminal         | Enters global configuration mode.         |
|        | Example:                   |                                           |
|        | Device# configure terminal |                                           |
| Step 3 | policy-map policy-map-name | Enters the policy map configuration mode. |
|        | Example:                   |                                           |

|         | Command or Action                                                                                                    | Purpose                                                                                                    |
|---------|----------------------------------------------------------------------------------------------------|----------------------------------------------------------------------------------------------------|
|         | Device(config)# policy-map system-cpp-policy Device(config-pmap)#                                                             |                                                                                                    |
| Step 4  | class class-name  Example:                                                                                                    | Enters the class action configuration mode. Enter the name of the class that corresponds to the CPU queue you want to enable. See table <i>System-Defined Values for CoPP</i> . |
|         | <pre>Device(config-pmap) # class system-cpp-police-protocol-snooping Device(config-pmap-c) #</pre>                            |                                                                                                    |
| Step 5  | police rate rate pps  Example:                                                                                                | Specifies an upper limit on the number of incoming packets processed per second, for the specified traffic class.                                                               |
|         | Device(config-pmap-c)# police rate 100 pps Device(config-pmap-c-police)#                                                      | Note The rate you specify is applied to all CPU queues that belong to the class-map you have specified.                                                                         |
| Step 6  | exit                                                                                                    | Returns to the global configuration mode.                                                                                                    |
|         | <pre>Example:  Device(config-pmap-c-police)# exit Device(config-pmap-c)# exit Device(config-pmap)# exit Device(config)#</pre> |                                                                                                    |
| Step 7  | control-plane                                                                                                    | Enters the control plane (config-cp) configuration mode                                                                                                    |
|         | <pre>Example:  Device(config) # control-plane Device(config-cp) #</pre>                                                       |                                                                                                    |
| Step 8  | service-policy input policy-name  Example:                                                                                    | Installs system-cpp-policy in FED. This command is required for you to see the FED policy. Not configuring this command will lead to an error.                                  |
|         | <pre>Device(config) # control-plane Device(config-cp) #service-policy input system-cpp-policy Device(config-cp) #</pre>       |                                                                                                    |
| Step 9  | end                                                                                                    | Returns to the privileged EXEC mode.                                                                                                    |
|         | Example:                                                                                                    |                                                                                                    |
|         | Device(config-cp)# end                                                                                                    |                                                                                                    |
| Step 10 | show policy-map control-plane  Example:  Device# show policy-map control-plane                                                | Displays all the classes configured under system-cpp policy, the rates configured for the various traffic types, and statistics                                                 |

# **Disabling a CPU Queue**

Follow these steps to disable a CPU queue:

### **SUMMARY STEPS**

- 1. enable
- 2. configure terminal
- **3. policy-map** *policy-map-name*
- 4. class class-name
- 5. no police rate rate pps
- 6. end
- 7. show policy-map control-plane

### **DETAILED STEPS**

|        | Command or Action                                                                                | Purpose                                                                                                    |  |  |
|--------|--------------------------------------------------------------------------------------------------|----------------------------------------------------------------------------------------------------|--|--|
| Step 1 | enable                                                                                           | Enables privileged EXEC mode.                                                                                              |  |  |
|        | Example:                                                                                         | • Enter your password if prompted.                                                                                         |  |  |
|        | Device> enable                                                                                   |                                                                                                    |  |  |
| Step 2 | configure terminal                                                                               | Enters global configuration mode.                                                                                          |  |  |
|        | Example:                                                                                         |                                                                                                    |  |  |
|        | Device# configure terminal                                                                       |                                                                                                    |  |  |
| Step 3 | policy-map policy-map-name                                                                       | Enters the policy map configuration mode.                                                                                  |  |  |
|        | Example:                                                                                         |                                                                                                    |  |  |
|        | Device(config)# policy-map system-cpp-policy Device(config-pmap)#                                |                                                                                                    |  |  |
| Step 4 | class class-name                                                                                 | Enters the class action configuration mode. Enter the name                                                                 |  |  |
|        | Example:                                                                                         | of the class that corresponds to the CPU queue you want to disable. See the table, <i>System-Defined Values for CoPP</i> . |  |  |
|        | <pre>Device(config-pmap)# class system-cpp-police-protocol-snooping Device(config-pmap-c)#</pre> |                                                                                                    |  |  |
| Step 5 | no police rate rate pps                                                                          | Disables incoming packet processing for the specified traffic                                                              |  |  |
|        | Example:                                                                                         | class.                                                                                                    |  |  |
|        | Device(config-pmap-c)# no police rate 100 pps                                                    | Note This disables all CPU queues that belong to the class-map you have specified.                                         |  |  |

|        | Command or Action                     | Purpose                                                                       |
|--------|---------------------------------------|-------------------------------------------------------------------------------|
| Step 6 | end                                   | Returns to the privileged EXEC mode.                                          |
|        | Example:                              |                                                                               |
|        | Device(config-pmap-c)# end            |                                                                               |
| Step 7 | show policy-map control-plane         | Displays all the classes configured under system-cpp                          |
|        | Example:                              | policy and the rates configured for the various traffic types and statistics. |
|        | Device# show policy-map control-plane |                                                                               |

# **Setting the Default Policer Rates for All CPU Queues**

Follow these steps to set the policer rates for all CPU queues to their default rates:

### **SUMMARY STEPS**

- 1. enable
- 2. configure terminal
- 3. cpp system-default
- **4**. end

### **DETAILED STEPS**

|        | Command or Action                                                                                             | Purpose                                                         |
|--------|----------------------------------------------------------------------------------------------------|-----------------------------------------------------------------|
| Step 1 | enable                                                                                                    | Enables privileged EXEC mode.                                   |
|        | Example:                                                                                                    | • Enter your password if prompted.                              |
|        | Device> enable                                                                                                |                                                                 |
| Step 2 | configure terminal                                                                                            | Enters global configuration mode.                               |
|        | Example:                                                                                                    |                                                                 |
|        | Device# configure terminal                                                                                    |                                                                 |
| Step 3 | cpp system-default                                                                                            | Sets the policer rates for all the classes to the default rate. |
|        | Example:                                                                                                    |                                                                 |
|        | Device(config)# cpp system-default Defaulting CPP: Policer rate for all classes will be set to their defaults |                                                                 |
| Step 4 | end                                                                                                    | Returns to the privileged EXEC mode.                            |
|        | Example:                                                                                                    |                                                                 |

| Command or Action   | Purpose |
|---------------------|---------|
| Device(config)# end |         |

# **Configuration Examples for CoPP**

## **Example: Enabling a CPU Queue or Changing the Policer Rate of a CPU Queue**

This example shows how to enable a CPU queue or to change the policer rate of a CPU queue. Here the class system-cpp-police-protocol-snooping CPU queue is enabled with the policer rate of 2000 pps.

```
Device> enable
Device# configure terminal
Device(config) # policy-map system-cpp-policy
Device(config-pmap) # class system-cpp-police-protocol-snooping
Device (config-pmap-c) # police rate 2000 pps
Device (config-pmap-c-police) # end
Device# show policy-map control-plane
Control Plane
  Service-policy input: system-cpp-policy
    <output truncated>
    Class-map: system-cpp-police-dot1x-auth (match-any)
      0 packets, 0 bytes
      5 minute offered rate 0000 bps, drop rate 0000 bps
     Match: none
      police:
          rate 1000 pps, burst 244 packets
        conformed 0 bytes; actions:
          transmit
        exceeded 0 bytes; actions:
          drop
    Class-map: system-cpp-police-protocol-snooping (match-any)
      0 packets, 0 bytes
      5 minute offered rate 0000 bps, drop rate 0000 bps
      Match: none
          rate 2000 pps, burst 488 packets
        conformed 0 bytes; actions:
         transmit
        exceeded 0 bytes; actions:
          drop
    <output truncated>
    Class-map: class-default (match-any)
      0 packets, 0 bytes
      5 minute offered rate 0000 bps, drop rate 0000 bps
```

Match: any

## **Example: Disabling a CPU Queue**

This example shows how to disable a CPU queue. Here the class system-cpp-police-protocol-snooping CPU queue is disabled.

```
Device> enable
Device# configure terminal
Device (config) # policy-map system-cpp-policy
Device(config-pmap)# class system-cpp-police-protocol-snooping
Device(config-pmap-c) # no police rate 100 pps
Device(config-pmap-c)# end
Device# show running-config | begin system-cpp-policy
policy-map system-cpp-policy
class system-cpp-police-data
 police rate 200 pps
class system-cpp-police-sys-data
 police rate 100 pps
 class system-cpp-police-sw-forward
 police rate 1000 pps
 class system-cpp-police-multicast
 police rate 500 pps
 class system-cpp-police-multicast-end-station
 police rate 2000 pps
 class system-cpp-police-punt-webauth
class system-cpp-police-12-control
class system-cpp-police-routing-control
 police rate 500 pps
 class system-cpp-police-control-low-priority
 class system-cpp-police-wireless-priority1
 class system-cpp-police-wireless-priority2
class system-cpp-police-wireless-priority3-4-5
class system-cpp-police-topology-control
 class system-cpp-police-dot1x-auth
class system-cpp-police-protocol-snooping
 class system-cpp-police-forus
class system-cpp-default
<output truncated>
```

# **Example: Setting the Default Policer Rates for All CPU Queues**

This example shows how to set the policer rates for all CPU queues to their default and then verify the setting.

```
Device> enable
Device# configure terminal
Device(config)# cpp system-default
Defaulting CPP: Policer rate for all classes will be set to their defaults
Device(config)# end

Device# show platform hardware fed switch 1 qos queue stats internal cpu policer
CPU Queue Statistics
```

| QId | PlcIdx | Queue Name               |     |       | Rate  |   | Queue<br>Drop(Frames) |
|-----|--------|--------------------------|-----|-------|-------|---|-----------------------|
| 0   | 11     | DOT1X Auth               | Yes |       | 1000  | 0 | 0                     |
| 1   | 1      | L2 Control               | Yes | 2000  | 2000  | 0 | 0                     |
| 2   | 14     | Forus traffic            | Yes | 4000  | 4000  | 0 | 0                     |
| 3   | 0      | ICMP GEN                 | Yes | 600   | 600   | 0 | 0                     |
| 4   | 2      | Routing Control          | Yes | 5400  | 5400  | 0 | 0                     |
| 5   | 14     | Forus Address resolution | Yes | 4000  | 4000  | 0 | 0                     |
| 6   | 0      | ICMP Redirect            | Yes | 600   | 600   | 0 | 0                     |
| 7   | 16     | Inter FED Traffic        | Yes | 2000  | 2000  | 0 | 0                     |
| 8   | 4      | L2 LVX Cont Pack         | Yes | 1000  | 1000  | 0 | 0                     |
| 9   | 16     | EWLC Control             | Yes | 2000  | 2000  | 0 | 0                     |
| 10  | 16     | EWLC Data                | Yes | 2000  | 2000  | 0 | 0                     |
| 11  | 13     | L2 LVX Data Pack         | Yes | 1000  | 1000  | 0 | 0                     |
| 12  | 0      | BROADCAST                | Yes | 600   | 600   | 0 | 0                     |
| 13  | 10     | Openflow                 | Yes | 100   | 100   | 0 | 0                     |
| 14  | 13     | Sw forwarding            | Yes | 1000  | 1000  | 0 | 0                     |
| 15  | 8      | Topology Control         | Yes | 13000 | 13000 | 0 | 0                     |
| 16  | 12     | Proto Snooping           | Yes | 2000  | 2000  | 0 | 0                     |
| 17  | 6      | DHCP Snooping            | Yes | 500   | 500   | 0 | 0                     |
| 18  | 9      | Transit Traffic          | Yes | 500   | 500   | 0 | 0                     |
| 19  | 10     | RPF Failed               | Yes | 100   | 100   | 0 | 0                     |
| 20  | 15     | MCAST END STATION        | Yes | 2000  | 2000  | 0 | 0                     |
| 21  | 13     | LOGGING                  | Yes | 1000  | 1000  | 0 | 0                     |
| 22  | 7      | Punt Webauth             | Yes | 1000  | 1000  | 0 | 0                     |
| 23  | 18     | High Rate App            | Yes | 13000 | 13000 | 0 | 0                     |
| 24  | 10     | Exception                | Yes | 100   | 100   | 0 | 0                     |
| 25  | 3      | System Critical          | Yes | 1000  | 1000  | 0 | 0                     |
| 26  | 10     | NFL SAMPLED DATA         | Yes | 100   | 200   | 0 | 0                     |
| 27  | 2      | Low Latency              | Yes | 5400  | 5400  | 0 | 0                     |
| 28  | 10     | EGR Exception            | Yes | 100   | 100   | 0 | 0                     |
| 29  | 5      | Stackwise Virtual OOB    | Yes | 8000  | 8000  | 0 | 0                     |

| 30 | 9  | MCAST Data | Yes | 500 | 500 | 0 | 0 |
|----|----|------------|-----|-----|-----|---|---|
| 31 | 10 | Gold Pkt   | Yes | 100 | 100 | 0 | 0 |

 $<sup>^{\</sup>star}$  NOTE: CPU queue policer rates are configured to the closest hardware supported value

CPU Queue Policer Statistics

| Policer<br>Index | Policer Accept<br>Bytes | Policer Accept<br>Frames |   | _ |
|------------------|-------------------------|--------------------------|---|---|
| 0                | 0                       | 0                        | 0 | 0 |
| 1                | 0                       | 0                        | 0 | 0 |
| 2                | 0                       | 0                        | 0 | 0 |
| 3                | 0                       | 0                        | 0 | 0 |
| 4                | 0                       | 0                        | 0 | 0 |
| 5                | 0                       | 0                        | 0 | 0 |
| 6                | 0                       | 0                        | 0 | 0 |
| 7                | 0                       | 0                        | 0 | 0 |
| 8                | 0                       | 0                        | 0 | 0 |
| 9                | 0                       | 0                        | 0 | 0 |
| 10               | 0                       | 0                        | 0 | 0 |
| 11               | 0                       | 0                        | 0 | 0 |
| 12               | 0                       | 0                        | 0 | 0 |
| 13               | 0                       | 0                        | 0 | 0 |
| 14               | 0                       | 0                        | 0 | 0 |
| 15               | 0                       | 0                        | 0 | 0 |
| 16               | 0                       | 0                        | 0 | 0 |
| 17               | 0                       | 0                        | 0 | 0 |
| 18               | 0                       | 0                        | 0 | 0 |

CPP Classes to queue map

| PlcIdx                                                                 | CPP Class                                                                                                    | : | Queues                                                                                                    |
|------------------------------------------------------------------------|----------------------------------------------------------------------------------------------------|---|----------------------------------------------------------------------------------------------------|
| 0<br>10<br>SAMPLE<br>13<br>9<br>15<br>7<br>1<br>2<br>3<br>4<br>8<br>11 | system-cpp-police-data system-cpp-police-sys-data D DATA/Gold Pkt/RPF Failed/ system-cpp-police-sw-forward system-cpp-police-multicast system-cpp-police-multicast-end-station system-cpp-police-punt-webauth system-cpp-police-12-control system-cpp-police-routing-control system-cpp-police-system-critical system-cpp-police-12lvx-control system-cpp-police-topology-control system-cpp-police-dot1x-auth system-cpp-police-protocol-snooping |   | ICMP GEN/BROADCAST/ICMP Redirect/ Openflow/Exception/EGR Exception/NFL  Sw forwarding/LOGGING/L2 LVX Data Pack/ Transit Traffic/MCAST Data/ MCAST END STATION / Punt Webauth/ L2 Control/ Routing Control/Low Latency/ System Critical/ L2 LVX Cont Pack/ Topology Control/ DOT1X Auth/ Proto Snooping/ |
| 6<br>14<br>5<br>16<br>18                                               | system-cpp-police-dhcp-snooping system-cpp-police-forus system-cpp-police-stackwise-virt-control system-cpp-default system-cpp-police-high-rate-app                                                                                                    |   | DHCP Snooping/ Forus Address resolution/Forus traffic/ Stackwise Virtual OOB/ Inter FED Traffic/EWLC Control/EWLC Data/ High Rate App/                                                                                                    |

# **Monitoring CoPP**

Use these commands to display policer settings, such as, traffic types and policer rates (user-configured and default rates) for CPU queues:

| Command                                                                                      | Purpose                                                                        |
|----------------------------------------------------------------------------------------------|--------------------------------------------------------------------------------|
| show policy-map control-plane                                                                | Displays the rates configured for the various traffic types                    |
| show policy-map system-cpp-policy                                                            | Displays all the classes configured under system-cpp policy, and policer rates |
| show platform hardware fed<br>switch { switch-number } qos que stats internal cpu<br>policer | Displays the rates configured for the various traffic types                    |
| show platform software fed { switch-number } qos policy target status                        | Displays information about policy status and the target port type.             |

# **Feature Information for CoPP**

The following table provides release information about the feature or features described in this module. This table lists only the software release that introduced support for a given feature in a given software release train. Unless noted otherwise, subsequent releases of that software release train also support that feature.

Use Cisco Feature Navigator to find information about platform support and Cisco software image support. To access Cisco Feature Navigator, go to <a href="https://www.cisco.com/go/cfn">www.cisco.com/go/cfn</a>. An account on Cisco.com is not required.

| Feature                              | Release                       | Feature Information                                                                                                    |
|--------------------------------------|-------------------------------|----------------------------------------------------------------------------------------------------|
| Control Plane Policing (CoPP) or CPP | Cisco IOS XE 3.3SE            | This feature was introduced.                                                                                                    |
| CLI configuration for CoPP           | Cisco IOS XE Denali<br>16.1.2 | This feature was made user-configurable. CLI configuration options to enable and disable CPU queues, to change the policer rate, and to set policer rates to default. |
| User-defined class maps              | Cisco IOS XE Everest 16.5.1a  | Starting with this release, you can create class maps (with filters) and add these user-defined class maps to system-cpp-policy.                                      |

| Feature                                             | Release                      | Feature Information                                                                                        |
|-----------------------------------------------------|------------------------------|----------------------------------------------------------------------------------------------------|
| Changes in                                          | Cisco IOS XE Everest         | These new system-defined classes were introduced:                                                          |
| system-defined values for CoPP                      | 16.6.1                       | system-cpp-police-stackwise-virt-control                                                                   |
|                                                     |                              | • system-cpp-police-l2lvx-control                                                                          |
|                                                     |                              | These new CPU queues were added to the existing system-cpp-default class:                                  |
|                                                     |                              | • WK_CPU_Q_UNUSED (7)                                                                                      |
|                                                     |                              | • WK_CPU_Q_EWLC_CONTROL(9)                                                                                 |
|                                                     |                              | • WK_CPU_Q_EWLC_DATA(10)                                                                                   |
|                                                     |                              | This new CPU queues was added to the existing system-cpp-police-sw-forward: WK_CPU_Q_L2_LVX_DATA_PACK (11) |
|                                                     |                              | This CPU queue is no longer available: WK_CPU_Q_SGT_CACHE_FULL(27)                                         |
| Removal of support for user-defined class-maps      | Cisco IOS XE Fuji<br>16.8.1a | Starting from this release, the creation of user-defined class-maps is not supported.                      |
| and changes in<br>system-defined values for<br>CoPP |                              | This new system-defined class was introduced:<br>system-cpp-police-dhcp-snooping                           |
|                                                     |                              | This new CPU queue was added to the existing system-cpp-default class:     WK_CPU_Q_INTER_FED_TRAFFIC      |
|                                                     |                              | These CPU queues are no longer available:                                                                  |
|                                                     |                              | • WK_CPU_Q_SHOW_FORWARD                                                                                    |
|                                                     |                              | • WK_CPU_Q_UNUSED                                                                                          |
|                                                     |                              | The default policer rate (pps) for some CPU queues has changed:                                            |
|                                                     |                              | The default rate for     WK_CPU_Q_EXCEPTION(24) was     changed to 100                                     |
|                                                     |                              | • The default rate for all the CPU queues under system-cpp-default was increased to 2000.                  |
|                                                     |                              | The default rate for all the CPU queues<br>under system-cpp-police-forus was<br>increased to 4000.         |

| Feature                                 | Release                  | Feature Information                                                                              |
|-----------------------------------------|--------------------------|--------------------------------------------------------------------------------------------------|
| Changes in system-defined values for    | Cisco IOS XE Fuji 16.9.1 | Starting with this release, eighteen system-defined classes are created under system-cpp-policy. |
| СоРР                                    |                          | These new system-defined classes were introduced:                                                |
|                                         |                          | • system-cpp-police-high-rate-app                                                                |
|                                         |                          | system-cpp-police-system-critical                                                                |
|                                         |                          | This was added to class system-cpp-police-sys- data: CPU queue WK_CPU_Q_OPENFLOW (13).           |
|                                         |                          | This CPU queue is no longer available: WK_CPU_Q_LEARNING_CACHE_OVFL(13).                         |
| Deprecation of system-defined class map | Cisco IOS XE Fuji 16.9.4 | This system-defined class map was deprecated: system-cpp-police-control-low-priority             |